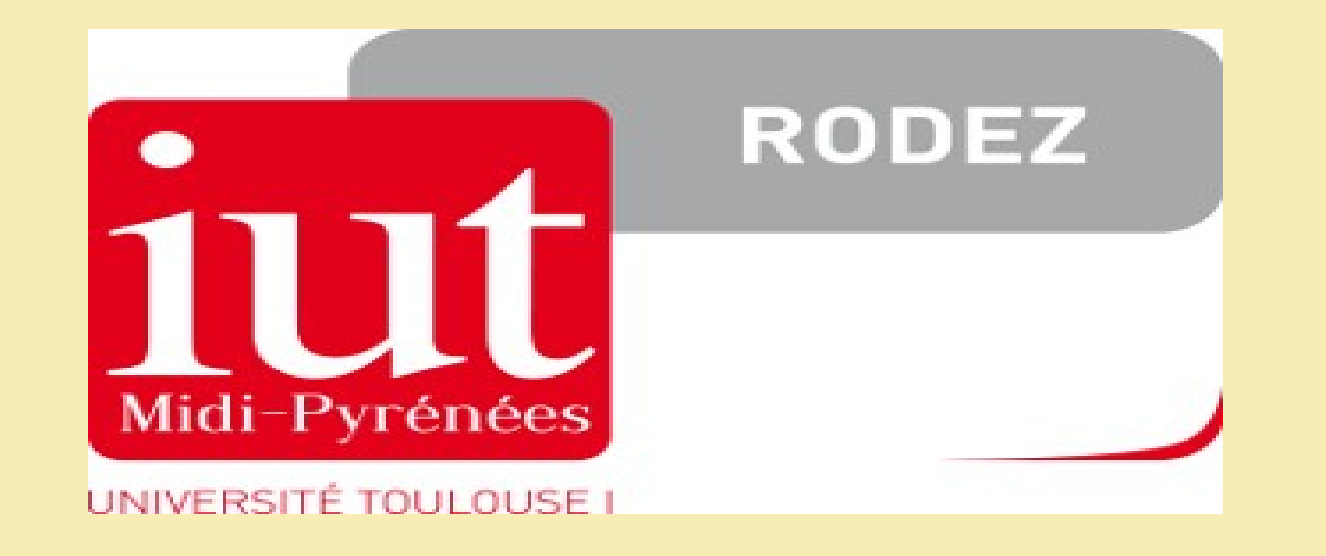

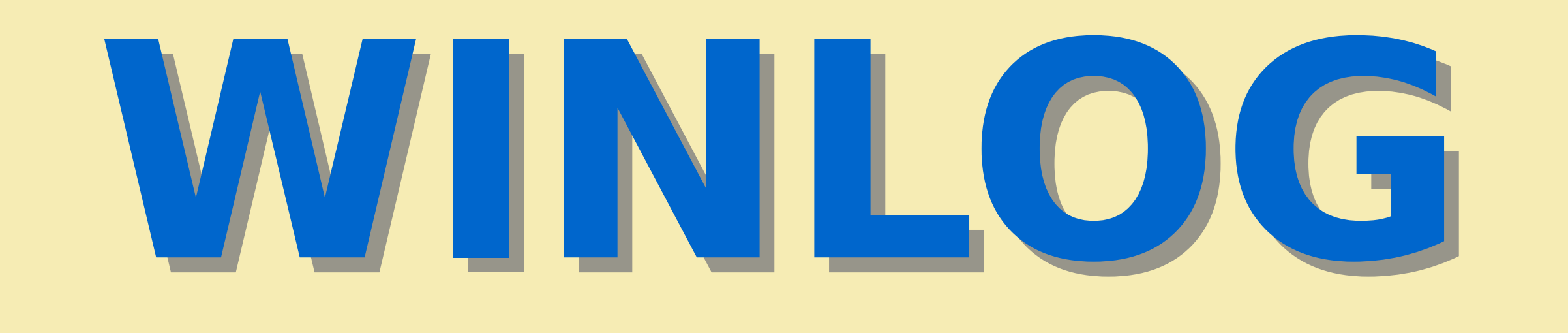

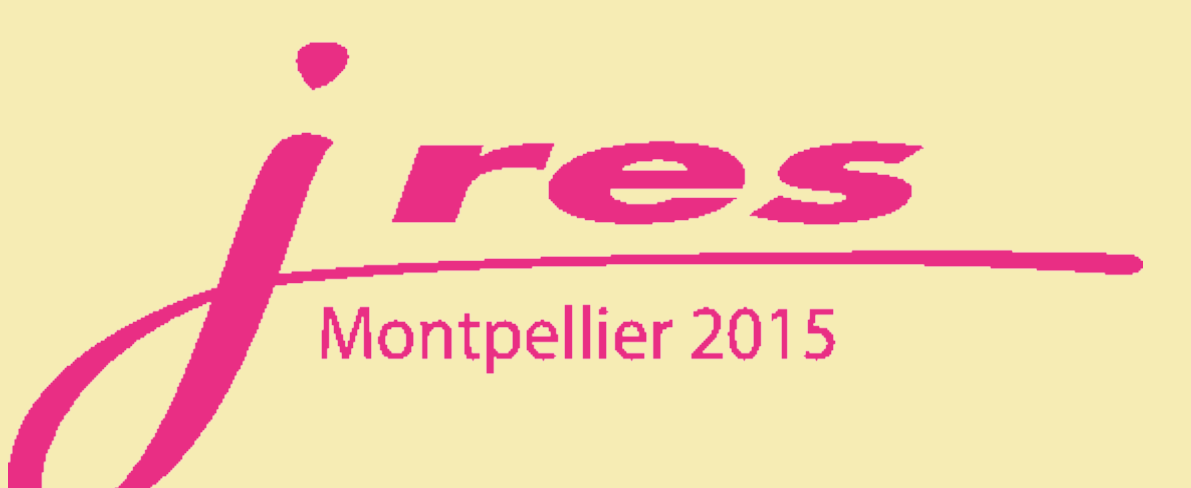

## **Qui est connecté sous Windows et où ? Qui est connecté sous Windows et où ?**

 $IOR$   $=$ 13:33:58 10.2.14.38 **DUT INFOCOM**  $\vert$  or  $\vert$  ref 13:31:15 10.2.14.39 infocom A203 (29 connexions sur 29 machines) (bloque) ANI IE de 13:30 à 15:00 en TP avec CJ S1, groupe S1 A203A1 13:53:07 10.2.13.11 so io SO D DUT<sub>CJ</sub> **DUTCJ** 10.2.13.12 SEVER FR 12:43:53

À l'ouverture et à la fermeture de la session Windows, le serveur Active Directory délivre un script exécutable sur tous les postes.

Ce script émet une requête http de connexion ou déconnexion vers le serveur Winlog qui la stocke dans une base de données.

L'ensemble des postes et des utilisateurs est directement importé en base depuis l'annuaire Active Directory.

http://logiciels.iut-rodez.fr/softs/winlog/

salle : qui, sur quelle machine, depuis quand ?

Plan de la salle : connexions en cours et localisation des machines inutilisées depuis certains seuils de temps. Possibilité de couper l'accès web à toute la salle.

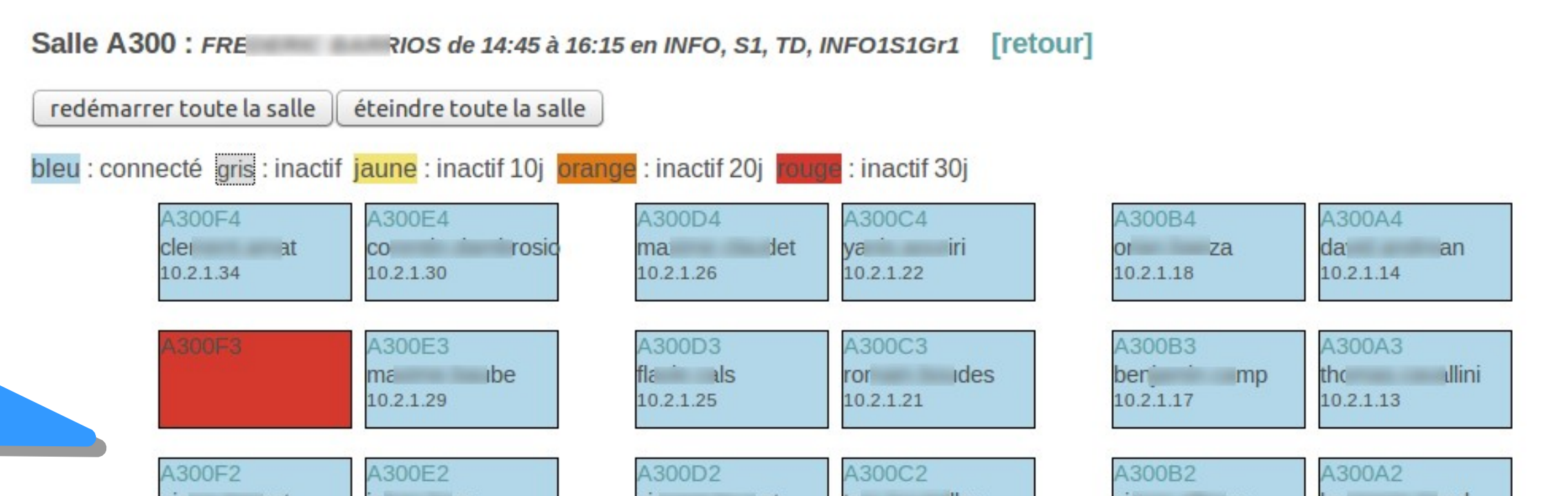

## PC : liste des processus système et utilisateur, possibilité d'éteindre ou redémarrer la machine à distance

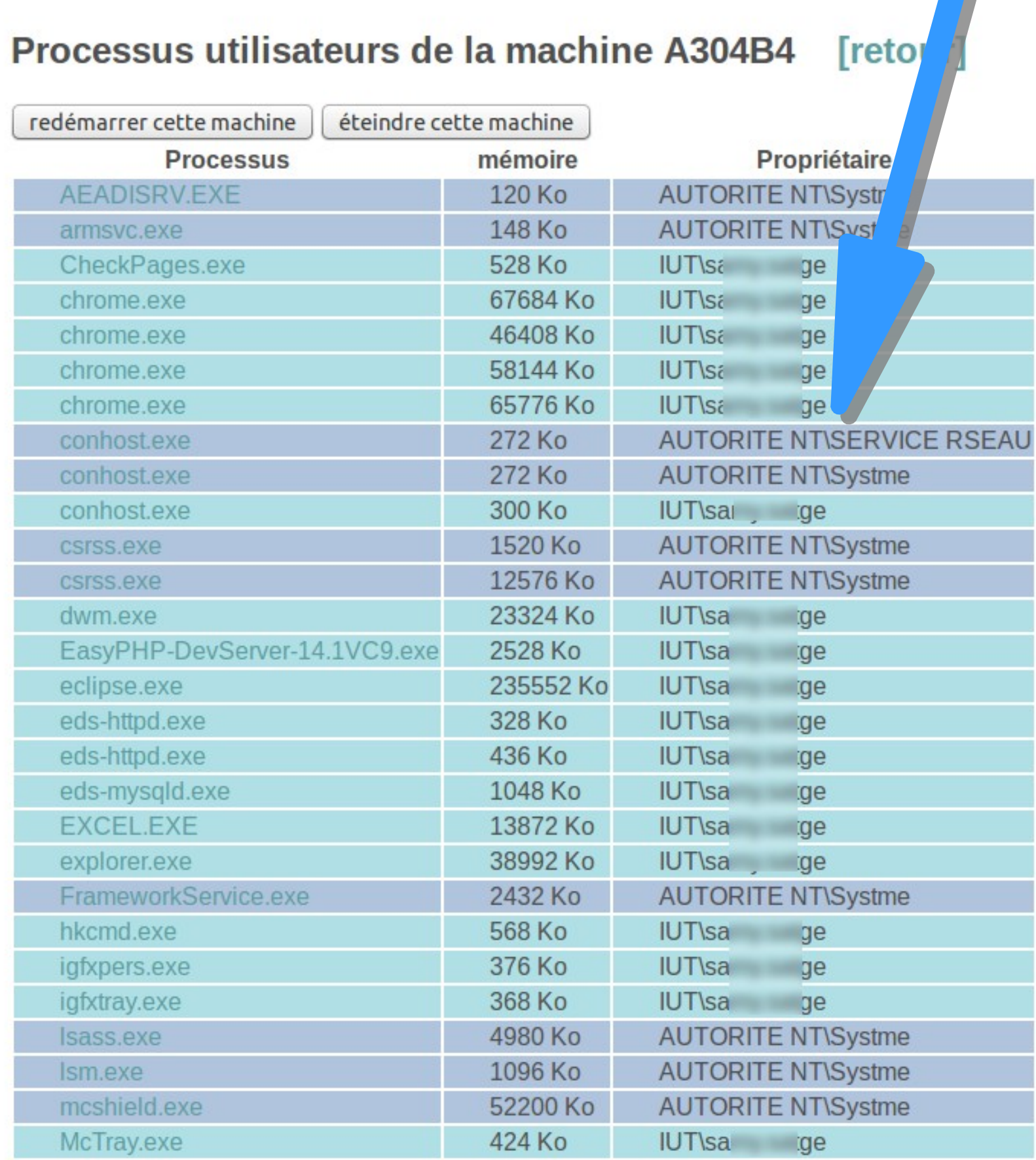

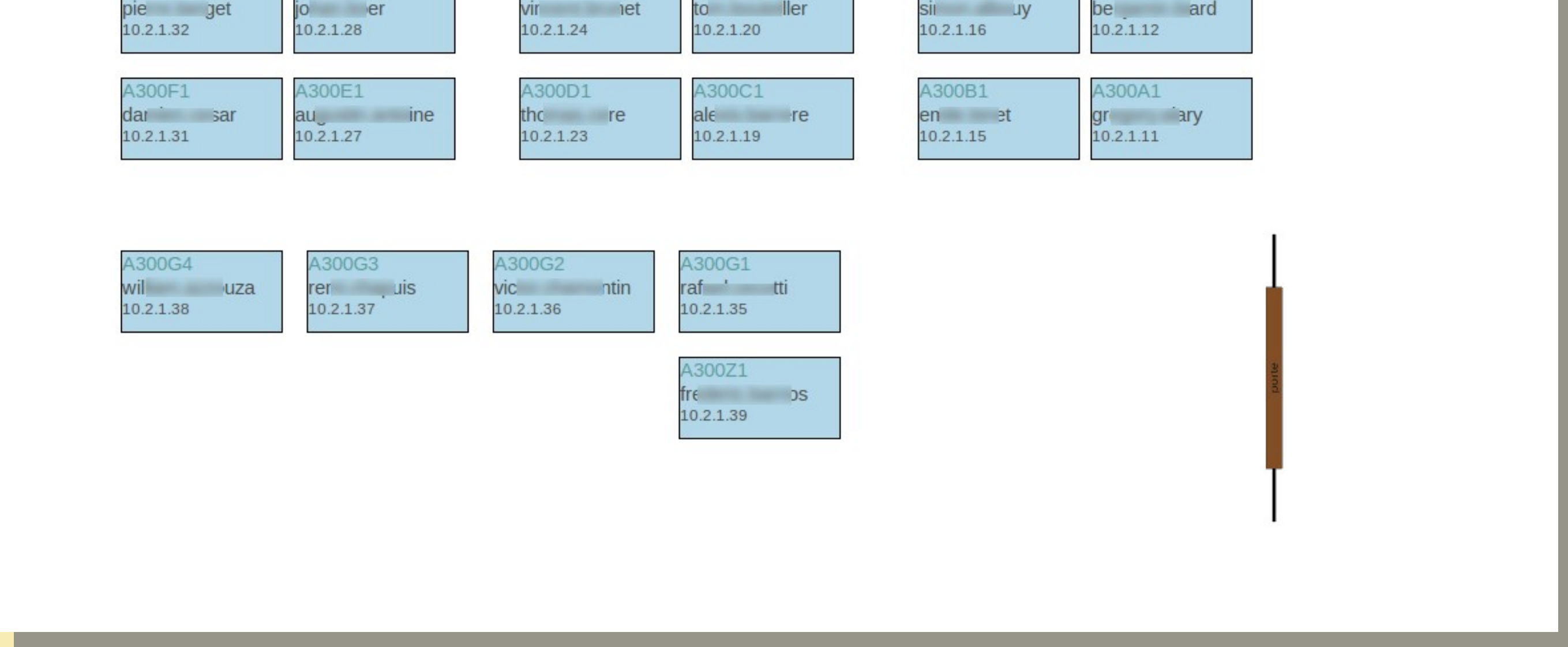

Liste des machines personnelles connectées au Wifi via le portail captif. Les alertes visuelles SquidGuard s'appliquent aussi sur cette liste

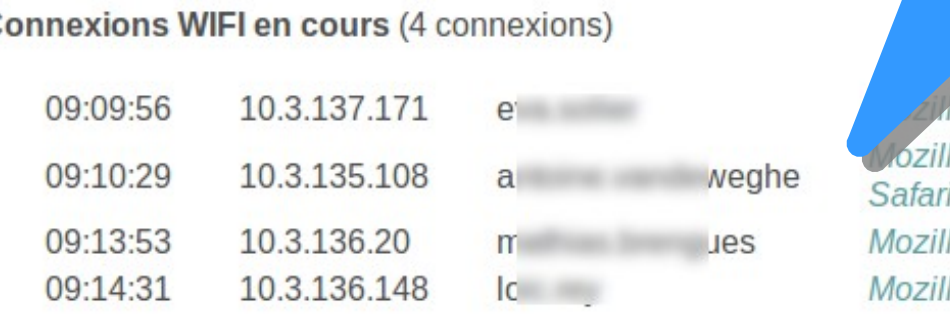

a/5.0 (Macintosh; Intel Mac OS X 10\_10\_3) AppleWebKit/600.5.17 (KHTML, like Gecko) Version/8.0.5

Liste des connexions en cours par

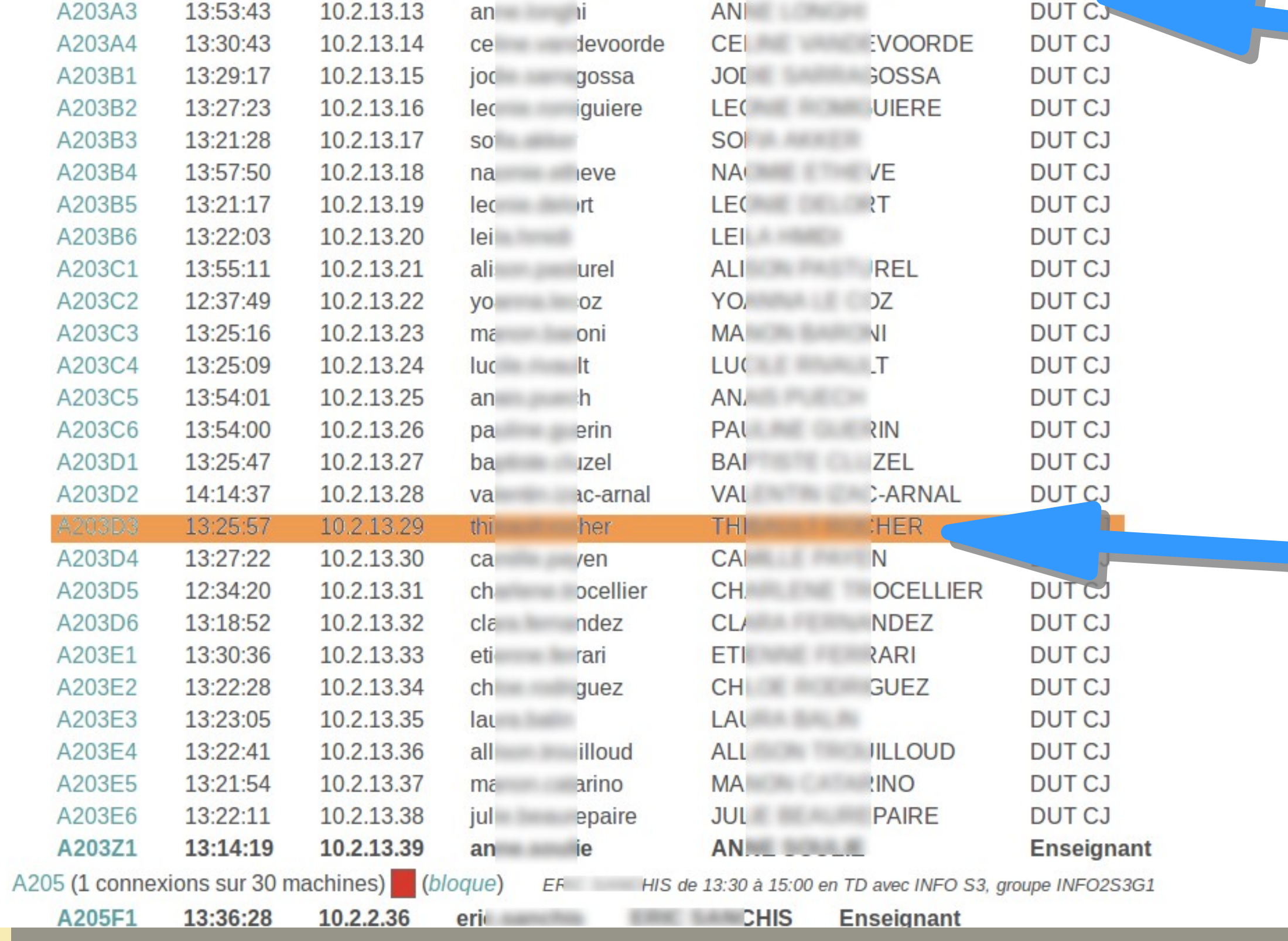

Affichage de l'usage planifié de la salle depuis l'application d'emploi du temps.

Alerte visuelle : cet utilisateur est en train d'essayer d'accéder à des ressources interdites par la blacklist de SquidGuard.